## **Práca s funkciami Matlabe**

→Funkcie pracujúce s funkciami umožňujú prácu s matematickými funkciami namiesto číselných premenných.

 $\rightarrow$  Tieto funkcie zahŕňajú nasledovnú problematiku:

- Numerickú integráciu
- Riešenie diferenciálnych rovníc
- Optimalizáciu a riešenie nelineárnych rovníc

Funkcie pracujúce s funkciami sú umiestnené v adresári **funfun** v Matlabe

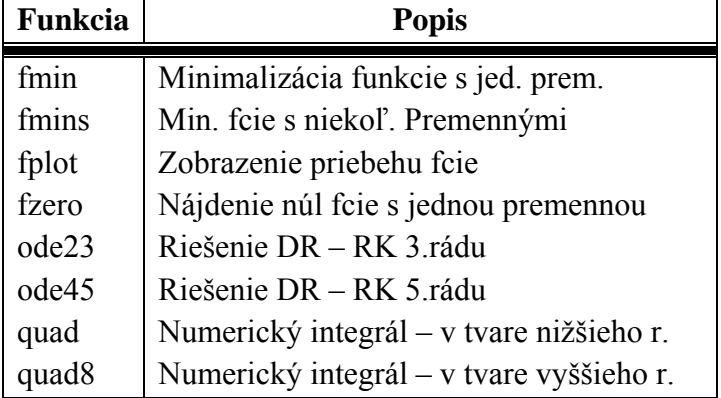

### **1.Vytváranie funkcií v Matlabe**

m-funkcia → umožňuje naprogramovať určité výpočty a po odladení ich používať ako súčasť iných programov;

→ na rozdiel od scriptu –(súboru) musí obsahovať slovo **function** v 1. príkaz. Riadku a defíniciu vstupnej a výstupnej premennej.

 $\rightarrow$  meno fcie musí byť totožné s menom súboru

 $\rightarrow$  syntax fcie:

**Function[výstupné arg.] = meno fcie(vstupné arg.)** 

**výstupné arg. – sú** premenné, kt. fcia vracia a nemusia byť vždy len hodnotou

**vstupné arg. –** sú premenné ktoré vstupujú do funkcie a musia byť pri volaní fcie pri nej definované (priradené v zátvorkách)

→ Premenné SCRIPTU sú **globálne** ; premenné fcie sú **lokálne** (po použití fcie už nie sú dostupné).

PR. Uvažujme matematickú fciu

 $f(x) = \frac{1}{(x-0.3)^2 + 0.01} + \frac{1}{(x-0.9)^2 + 0.04} - 6$  $=\frac{1}{(x-0.3)^2+0.01}+\frac{1}{(x-0.9)^2+0.04}-$ 

Táto fcia môže byť použitá ako vstup pre už uvedené fcie. Zápis fcie do m-súboru menom **humps.m :** 

 $y = cos(2 * x) * sin(3 * x);$ function  $y = f(x)$ 

x → vstupná premenná

y → výstupná premenná

Matlab môže reprezentovať funkcie pomocou m-súborov typu funkcia alebo priamymi objektami  $\sim$ pomocou funkcie Inline → funkcia vytvorená na krátky čas, bez jej zadefinovania do m-súboru;

Definícia fcií je dočasná a pri novom spustení j. M je neznáma. **PR.** » f = inline('1./((x-0.3).^2+0.01)+1./((x-0.9).^2+0.04)-6'); Ak chceme vypočítať hodnotu fcie f(2):  $\Rightarrow$  f(2); ans = -4,8; Vytvorenie funkcie viacerých premenných: Inline('funkcia','arg1','arg2',…) Pr.  $\mathbf{y}$  f = inline('y\*sin(x)+x\*cos(y)','x','y');  $y * sin(x) + x * cos(y)$  - Reťazec znakov vyjadrujúci funkciu  $x - arg1$  $y - arg2$ 2 Zobrazenie matematických funkcií Pomocou fcie fplot('fmeno',limit) vieme zobraziť priebeh funkcie s názvom fmeno v zadanom intervale limit (parametrom funkcie je funkcia) Pr.  $\rightarrow$  fplot('sin', [0,2\*pi]); » fplot(' $[\sin(x), \cos(x)]$ ', $[0,4\text{*pi}]$ );  $\rightarrow$  fplot('humps', [-3,3]); Podobne je možné použiť ako vstupný arg. fcie aj fciu definovanú ako inline objekt →  $\mathbf{y}$  f = inline ('x.\*sin(x)','x');

» fplot  $(f,[0,2^*pi])$ ;

3.Minimum funkcie a hľadanie nulových bodov

Na minimalizáciu funkcie Matlab využíva optimalizačné prostriedky a umožňuje:

- Minimalizáciu fcie s jednou premennou;
- Minimalizáciu fcie s viacerými premennými;
- Hľadanie nulového bodu fcie s jednou premennou:

### Fminbnd('fun',x1,x2,options)

**fun** – reťazec znakov pomocou kt. je zapísaná funkcia alebo názov premennej v kt. je fcia pomocou príkazu inline zapísaná

**x1,x2** – začiatok a koniec intervalu na kt. hľadáme minimum

**options** – voľby pre hľadanie minima

PR.

 $\alpha$  k = fminbnd('sin',0,2\*pi) Pozn. Od verzie 6.0

 $min = -1.000$ 

# $k = 4.7124$  » fminbnd( $\left(\partial \sin 0.002* \sin 0.0002*\right)$ )  $\infty$  min = sin(k) 'fun'  $\rightarrow$  @fun

### **Riešenie rovnice s jednou neznámou**

Na riešenie koreňov algebraických rovníc → roots (ľavá strana polynóm). Na hľadanie numerického riešenia rovnice, kt. nie je algebraická rov. → fzero  $fzero('fun',x0)$ 

Fun – fcia predstavujúca ľavú stranu rovnice

x0 – počiatočný odhad riešenia alebo interval, kde sa má nachádzať koreň.

### PR.

 $\alpha$  x = fzero (inline('cos(2\*x)\*sin(3\*x)'),2);

x=2.0944

 $bx = fzero(inline('tvar fei'); [1.5 2.2]);$ 

 $\boxed{\text{function } y = f1(x)}$  $m$ -file  $y = cos(2*x) * sin(3*x);$  $f1.m$  $\mathbf{y} \times \mathbf{z} = \text{fzero}(\text{f1}',2)$  $x = 2.0944$ Riešte rovnice: 1.  $x.e^{x} = 1$ 2.  $x^2+x+1=0$ 3.  $sin(x) = x/10$ Upraviť na tvar:  $f(x) = 0$